Aanmelden op Eduroam

## **MacOS**

- 1) Klik rechtsboven op icoon van de wifi.
- 2) Selecteer **eduroam**.

3) Vul je mailadres en bijbehorend wachtwoord in en klik op 'Verbind'.

- 4) Accepteer de identiteitscontrole door op 'Ga door' te klikken.
- 5) Je Macbook zal nu vragen naar de gebruikersnaam en het wachtwoord van de eigenaar. Vul deze in en klik op 'Werk instellingen bij'.

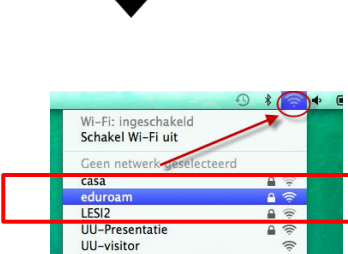

Verbind met ander netwerk..<br>Maak netwerk aan...<br>Open netwerkvoorkeuren...

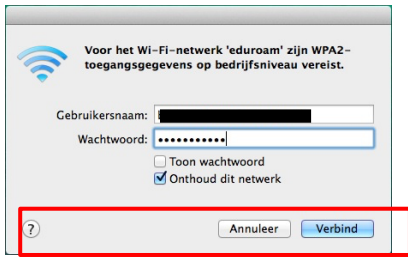

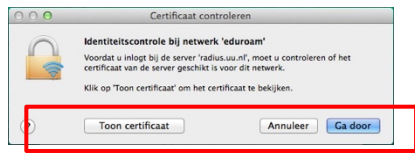

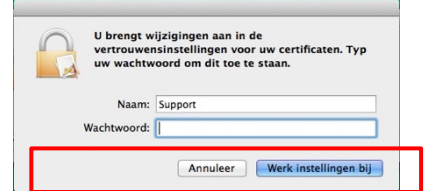